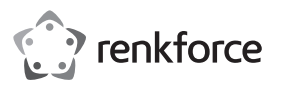

## **Instrukcje obsługi**

# **Gigabitowy adapter sieciowy USB 3.1 USB-C™ + 3-portowy hub USB**

**Nr zamówienia 1687476**

## **Przeznaczenie**

Urządzenie to łączy 3-portowy hub USB 3.1 (gen. 1) o prędkości do 5 Gb/s z adapterem sieciowym Ethernet (port RJ45). Można podłączyć go do komputera poprzez wtyczkę USB Type-C™.

Produkt przeznaczony jest wyłącznie do użytku wewnątrz pomieszczeń. Nie należy go używać na zewnątrz. Należy bezwzględnie unikać kontaktu z wilgocią, na przykład w łazienkach.

Aby zachować bezpieczeństwo i przestrzegać użycia zgodnego z przeznaczeniem, produktu nie można przebudowywać i/lub modyfikować. Stosowanie produktu w celach innych niż zgodne z przeznaczeniem może doprowadzić do jego uszkodzenia. Ponadto, niewłaściwe stosowanie może doprowadzić do zwarcia, pożaru lub innych zagrożeń. Dokładnie przeczytać instrukcję obsługi i przechowywać ją w bezpiecznym miejscu. Produkt można przekazywać osobom trzecim wyłącznie z dołączoną instrukcją obsługi.

Wyrób ten jest zgodny z ustawowymi wymogami krajowymi i europejskimi. Wszystkie nazwy firm i produktów są znakami handlowymi ich właścicieli. Wszystkie prawa zastrzeżone.

## **Zawartość dostawy**

- Hub
- Instalacyjna płyta CD ze sterownikiem
- Instrukcja obsługi

## **Aktualne Instrukcje obsługi**

Pobierz aktualne instrukcje obsługi poprzez link www.conrad.com/downloads lub zeskanuj przedstawiony kod QR. Postępuj zgodnie z instrukcjami wyświetlanymi na stronie internetowej.

## **Wyjaśnienie symboli**

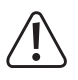

Symbol z wykrzyknikiem w trójkącie służy do podkreślenia ważnych informacji w niniejszej instrukcji obsługi. Zawsze uważnie czytaj te informacje.

Symbol strzałki sygnalizuje specjalne uwagi, związane z obsługą.

#### **Instrukcje bezpieczeństwa**

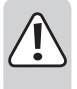

**Należy dokładnie przeczytać instrukcje obsługi i bezwzględnie przestrzegać informacji dotyczących bezpieczeństwa. W przypadku nieprzestrzegania wskazówek dotyczących bezpieczeństwa i informacji o prawidłowym użytkowaniu zawartych w niniejszej instrukcji nie ponosimy żadnej odpowiedzialności za wynikłe uszkodzenia ciała lub mienia. W takich przypadkach wygasa rękojmia/gwarancja.**

- Urządzenie nie jest zabawką. Należy trzymać je w miejscu niedostępnym dla dzieci i zwierząt.
- Nie pozostawiaj materiałów opakowaniowych bez nadzoru. Dzieci mogą się zacząć nimi bawić, co jest niebezpieczne.
- Chroń urządzenie przed ekstremalnymi temperaturami, bezpośrednim światłem słonecznym, silnymi wstrząsami, wysoką wilgotnością, wilgocią, palnymi gazami, oparami i rozpuszczalnikami.
- Produktu nie należy poddawać obciążeniom mechanicznym.
- Jeśli bezpieczne użytkowanie produktu nie jest dłużej możliwe, należy wyłączyć je z użycia i zabezpieczyć przed przypadkowym użyciem. Bezpieczne użytkowanie nie jest gwarantowane, jeśli produkt:
- nosi widoczne ślady uszkodzeń,
- nie działa prawidłowo,

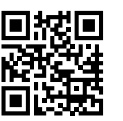

 $\epsilon$ 

- był przechowywany przez dłuższy czas w niekorzystnych warunkach, lub

- został poddany poważnym obciążeniom związanym z transportem.
- Z produktem należy obchodzić się ostrożnie. Wstrząsy, uderzenia lub upadek z nawet niewielkiej wysokości mogą spowodować uszkodzenia produktu.
- Należy przestrzegać instrukcji bezpieczeństwa oraz użytkowania wszystkich innych urządzeń stosowanych w połączeniu z produktem.
- W przypadku jakichkolwiek wątpliwości dotyczących obsługi, bezpieczeństwa lub podłączania urządzenia należy skonsultować się ze specjalistą.
- Konserwacja, modyfikacje i naprawy muszą być dokonywane tylko przez technika lub autoryzowane centrum serwisowe.
- W przypadku jakichkolwiek pytań, na które nie można odpowiedzieć na podstawie tej instrukcji obsługi, należy skontaktować się z naszym działem wsparcia lub pracownikiem technicznym.

## **Elementy obsługowe**

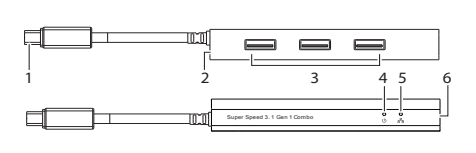

- 1 Wtyczka USB-C™
- 2 Pobór mocy 5 V/DC
- 3 Porty USB typ A
- 4 Dioda LED zasilania 5 Dioda LED aktywności
- sieciowej

### 6 Port sieciowy (RJ45)

## **Obsługa**

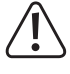

Hub jest przeznaczony do ładowania i synchronizacji zasilania urządzeń mobilnych. Urządzenia o wysokich wymaganiach prądowych (np. tablety) mogą się nie ładować.

- Podłącz wtyczkę USB-C™ **(1)** do wolnego portu USB-C™ w komputerze.
- Podłącz urządzenie do dostępnego portu USB typu A **(3)** lub portu sieciowego **(6)**.

#### **a) Pobór mocy**

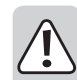

- Bez zasilacza (oddzielnie w sprzedaży) hub działa w "trybie zasilania z magistrali". Oznacza to, że prąd dostarczany przez komputer zostanie podzielony przez liczbę używanych portów.
- W trybie zasilania z magistrali pobór prądu wszystkich podłączonych urządzeń w żadnym wypadku nie może przekraczać 900 mA.
- Urządzenia o wysokim prądzie rozruchowym (np. zewnętrzne dyski twarde) mogą podczas uruchamiania spowodować przekroczenie 900 mA. W takich przypadkach należy użyć zasilacza sieciowego.
- Ten hub nie jest przeznaczony do używania jako samodzielna ładowarka. Nie jest kompatybilny z iPadami ani innymi urządzeniami o nietypowych wymaganiach dotyczących ładowania.

#### **b) Zasilacz sieciowy (nie jest zawarty w zestawie)**

- Jeśli podłączony jest zasilacz, wszystkie porty USB 3.1 mogą dostarczać prąd o maksymalnej wartości 900 mA.
- Podłącz adapter do wejścia zasilania 5 V/DC **(2)**.

#### **Przejściówka sieciowa**

- Niektóre komputery nie mają już portów sieciowych (RJ45). Port sieciowy **(6)** umożliwia podłączenie komputera do sieci lokalnej (LAN) oraz do Internetu za pośrednictwem routera/modemu.
- Adapter obsługuje funkcję wake-on-LAN, co pozwala na zdalne obudzenie komputera.
- Zaleca się użycie skrętki CAT5e (lub wyższej) w celu uzyskania optymalnej wydajności sieci.
- Bez konieczności stosowania kabli skrossowanych.

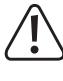

Nie podłączaj kabla sieciowego do portu sieciowego **(6)** przed zainstalowaniem dołączonej płyty CD sterownika. Zobacz punkt "Instalacja sterownika", aby uzyskać więcej informacji.

#### **a) Instalacja sterownika**

- Płytę CD sterownika włóż do napędu DVD w komputerze.
- Zlokalizuj i wybierz odpowiedni plik instalacyjny.

• Postępuj zgodnie z instrukcjami na ekranie, aby dokończyć instalację.

## **b) Sprawdzanie zainstalowanego sterownika**

Po zakończeniu instalacji można sprawdzić, czy przejściówka sieciowa jest prawidłowo zainstalowana.

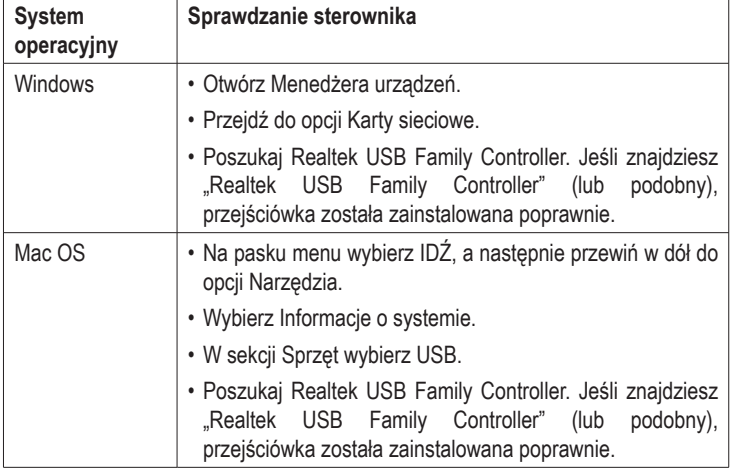

### **c) Podłączanie sprzętu**

- Podłącz kabel sieciowy do portu sieciowego urządzenia **(6)**.
- Podłącz drugi koniec kabla do huba, switcha lub routera sieciowego.
- Dioda LED aktywności sieci **(5)** powinna zaświecić się, sygnalizując fizyczne połączenie pomiędzy kartą a siecią.

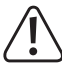

Jeśli dioda LED aktywności sieci nie świeci się, sprawdź połączenia kablowe między wszystkimi urządzeniami sieciowymi.

## **Konserwacja i czyszczenie**

- Przed każdym czyszczeniem należy odłączyć produkt od komputera i zasilacza oraz odłączyć wszystkie urządzenia peryferyjne.
- Jeśli jest gorący, poczekaj, aż ostygnie.
- Nie stosuj żadnych agresywnych środków czyszczących i nie przecieraj alkoholem ani innymi chemicznymi rozpuszczalnikami, gdyż może to spowodować uszkodzenie obudowy i nieprawidłowe działanie produktu.
- Czyść produkt suchą, pozbawioną włókien szmatką.

## **Utylizacja**

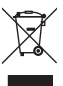

Urządzenia elektroniczne mogą być poddane recyklingowi i nie zaliczają się do odpadów z gospodarstw domowych. Po zakończeniu eksploatacji produkt należy zutylizować zgodnie z obowiązującymi przepisami prawnymi.

W ten sposób użytkownik spełnia wymogi prawne i ma swój wkład w ochronę środowiska.

#### **Dane techniczne**

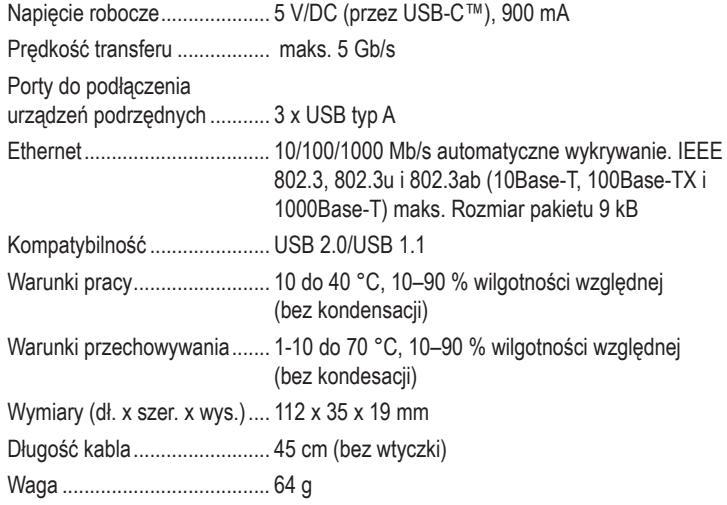

#### **Wymagania systemowe**

Windows®, Mac, Linux

#### **Zasilacz sieciowy (nie jest zawarty w zestawie)**

Napięcie wyjściowe/prąd ........ 5 V/DC, 4000 mA

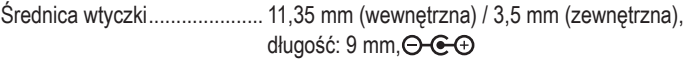

Publikacja opracowana przez firmę Conrad Electronic SE, Klaus-Conrad-Str. 1, D-92240 Hirschau (www.conrad.com). Wszystkie prawa, włączając w to tłumaczenie, zastrzeżone. Reprodukowanie w jakiejkolwiek formie, kopiowanie, tworzenie mikrofilmów lub przechowywanie za pomocą urządzeń elektronicznych do przetwarzania danych jest zabronione bez pisemnej zgody wydawcy. Przedrukowywanie, także częściowe, jest zabronione. Publikacja ta odpowiada stanowi technicznemu urządzeń w chwili druku.

Copyright 2019 by Conrad Electronic SE. \*1687476\_v3\_0819\_dh\_02\_m\_pl